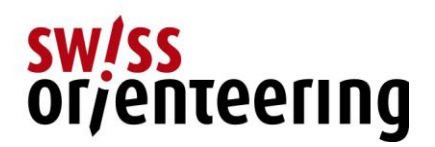

# **ISOM 2017 CH - Kochbuch für die Umwandlung und Anpassungen**

Dieses Dokument beschreibt die Umwandlung einer ISOM 2000-Karte nach ISOM 2017 in OCAD 12. Alle Masse sind im Massstab 1:15000 angegeben. Für den Massstab 1:10000 müssen die Masse mit dem Faktor 1.5 multipliziert werden.

# **1. Umwandlung**

Bestehende OL-Karte in OCAD 12 öffnen und die Funktion *Karte* -> *Symbolsatz umwandeln* auswählen.

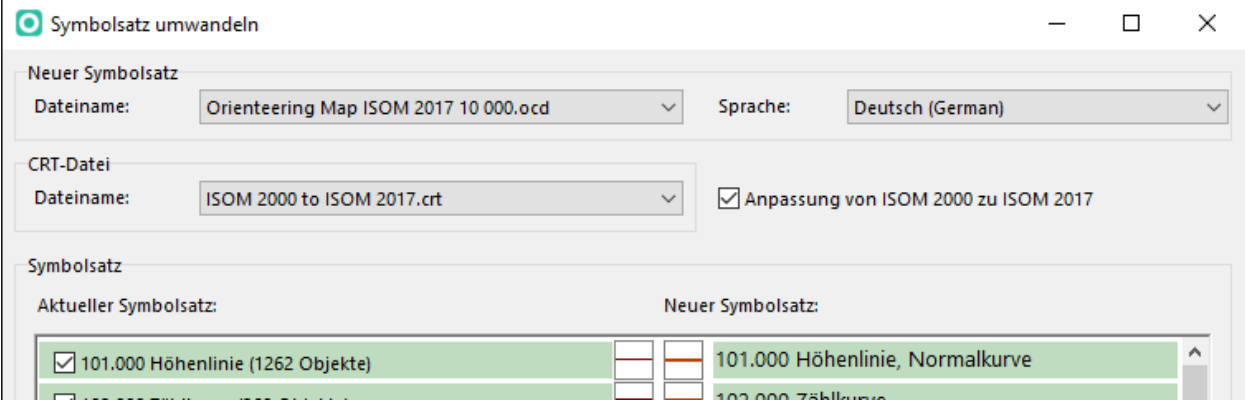

ISOM 2017 1:10'000er oder 1:15'000er-Karten auswählen und entsprechende crt-Tabelle.

Wenn Wurzelstöcke auf der bestehenden Karte mit einem schwarzen Kreuz dargestellt sind, dann kann für das entsprechende Symbol das grünen Kreuz (419 Besonderes Vegetationsobjekt) ausgewählt werden.

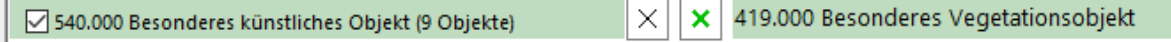

# **2. Minimaldimensionen**

792

833

836

847

Flächensymbol selektieren und mit Selektieren -> Selektieren nach Eigenschaft -> Objekte mit einem selektierten Symbol, dann Fläche oder Länge auswählen und selektieren.

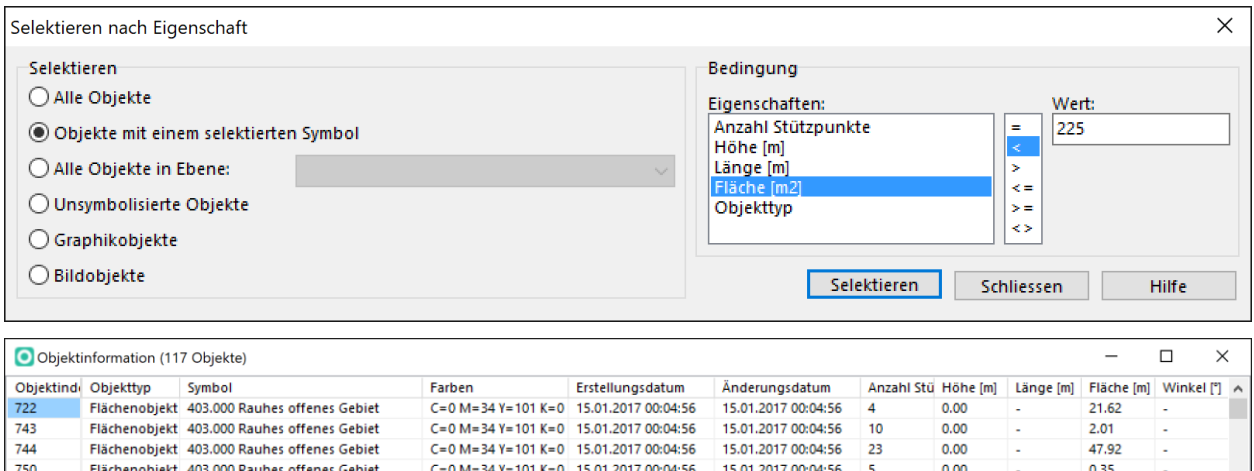

Flächenobjekt 403.000 Rauhes offenes Gebiet C=0 M=34 Y=101 K=0 15.01.2017 00:04:56 15.01.2017 00:04:56  $10$  $0.00$ 16.99 Flächenobjekt 403.000 Rauhes offenes Gebiet  $C = 0$  M = 34 Y = 101 K = 0 15.01.2017 00:04:56 15.01.2017 00:04:56  $0.00$ 103.95 Elächenghielt 403,000 Raubes offenes Gebiet  $C = 0$  M = 34 Y = 101 K = 0 15.01.2017 00:04:56 15.01.2017.00:04:56  $13$  $0.00$ 196.28  $C = 0$  M = 34 Y = 101 K = 0 15.01.2017 00:04:56 Flächenobjekt 403.000 Rauhes offenes Gebiet 15.01.2017 00:04:56  $\overline{7}$  $0.00$ 1.63 Bericht... Schliessen

# **3. Anpassungen**

## **Geländeformen**

## **102 Höhenkurvenzahl**

- Textverankerung neu Mitte zentriert -> Text verschieben

## **103 Formlinie**

- Unterbrüche der Strichlierung anpassen
- Fallstriche wechseln zu 103.001

## **113 Kleinkupiertes Gelände, 114 Stark kleinkupiertes Gelände**

- Dichte entsprechende der Belaufbarkeit anpassen

## **115 Markantes Geländeobjekt**

- Neue Form -> visuelle Überprüfung nach Konflikten (Mindestabstand)

## **Felsen und Steine**

## **201 Unpassierbare Felswand**

- Minimaldimension (0.6 mm eckig / 0.7 mm gerundet) überprüfen
- passierbare Lücken überprüfen

## **202 Fels**

- Minimaldimension (0.6 mm eckig / 0.65 mm gerundet) überprüfen
- passierbare Lücken (0.2 mm) überprüfen Strichstärke ist mit 0.20mm kleiner als vorher, insbesondere auch kleiner als diejenige der Zählkurve. Gerade die Minimalvarianten drohen in den HK zu "versinken". Um dies zu verhindern, sollte vermehrt die Variante mit «Füessli» angewendet werden und auf jeden Fall darauf geachtet werden, dass Felsen immer teilweise über die HK hinauskragen.

### **208, 209 Blockfeld, 210, 211, 212 Steingebiet**

- Dichte entsprechende der Belaufbarkeit anpassen
- Übergänge von Blockfelder und Steingebieten zeichnerisch auslaufen lassen

# **Gewässer und Sümpfe**

### **311 Brunnen oder Springbrunnen**

- Neue Form -> visuelle Überprüfung nach Konflikten (Mindestabstand)

# **313 Markantes besonderes Gewässerobjekt**

Neue Form -> visuelle Überprüfung nach Konflikten (Mindestabstand)

# **Vegetation**

# **419 Besonderes Vegetationsobjekt**

Neue Anwendung (Wurzelstock): -> visuelle Überprüfung nach Konflikten (Mindestabstand, grünes Kreuzli in grüner Vegetation)

# **Künstliche Objekte**

### **502 Breite Strasse**

- Symbol Autobahn existiert nicht mehr -> ersetzen durch zwei breite Strassen

## **508 Schmale Schneise oder eine lineare Spur im Gelände**

- Belaufbarkeit der Schneisen anpassen

### **509 Bahngeleise**

- Olives Band ergänzen, wenn Bahngeleise nicht überquert werden darf

### **515 Unpassierbare Mauer**

Neue Form (Linie breiter) -> visuelle Überprüfung nach Konflikten (Mindestabstand)

### **518 Unpassierbarer Zaun**

- Neue Form (Linie breiter) -> visuelle Überprüfung nach Konflikten (Mindestabstand)
- Sehr kleine unpassierbare Zäune können auch mit der Signatur 516 Zaun dargestellt werden.

### **520 Verbotenes Gebiet**

- **Verbotenes Gebiet sollte neu mit einer schwarzen Linie oder einem anderen schwarzen Liniensymbol begrenzt werden.**
- **Dort wo ein Pfad oder Weg hindurchführt, ist im verbotenen Gebiet eine Aussparung zu machen (->504-507 freistellen)**

## **529 Markantes unpassierbares Linienobjekt**

Neue Form (Linie breiter) -> visuelle Überprüfung nach Konflikten (Mindestabstand)

## **532 Schiessplatz**

- Neues Symbol für die Dauerkarte

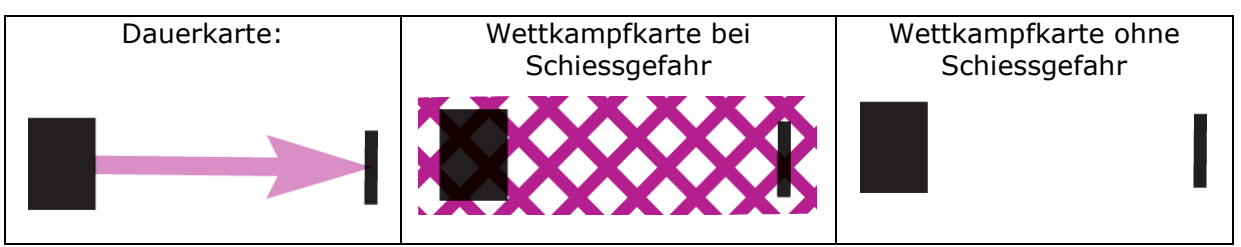

# **Technische Symbole**

### **601 Magnetische Nordlinie**

Veränderter Abstand bei Karten im Massstab 1:15'000 -> visuelle Überprüfung nach Konflikten (Mindestabstand)

Gian-Reto Schaad, 30.04.2018